令和5年5月1日

 名古屋税理士会 昭和支部 支部長 佐 藤 彰 洋

# 定期総会ならびに5月月例集会のお知らせ

 新緑の候、会員の皆様方には益々ご健勝のこととお慶びを申し上げます。 平素は支部会務 にご協力をいただき、厚くお礼を申し上げます。

さて、第65回定期総会ならびに5月月例集会を下記の通り開催致しますので、ご多忙中と は存じますが是非ご出席くださいますようご案内いたします。また、Zoom ウェビナーを利用し て、同時中継配信(ライブ配信)を行いますので、併せて視聴方法等を下記にご案内致します。 なお月例集会終了後、懇親会を開催いたします。

#### 記

- 1.定期総会
	- 【日 時】 令和5年5月19日(金) 15:00より
	- 【場 所】 名古屋観光ホテル 名古屋市中区錦一丁目19番30号 ℡ 231-7711

 【議 案】 第1号議案 令和4年度事業報告書、令和4年度貸借対照表・正味財産増減計 算書・財産目録及び収支計算書承認の件

- 第2号議案 令和5年度事業計画決定の件
- 第3号議案 令和5年度予算決定の件
- 第4号議案 支部規約一部変更の件
- 第5号議案 支部役員改選の件

2.月例集会 会務報告 17:15~17:50

#### 3.懇 親 会

- 【日 時】令和5年5月19日 (金) 18:00より
- 【場 所】名古屋観光ホテル
- 【会 費】5,000円

#### 4. Zoomウェビナーによる同時中継配信(ライブ配信)

会場での定期総会ならびに月例集会を同時中継配信します。参加を予定している会員の 方は準備をお願いします。(録画配信はありませんのでご注意ください。) 参加いただくための情報を下記にお知らせします。

① 下記のリンクより、Zoom ウェビナーに参加してください。

https://us06web.zoom.us/j/82775537116?pwd=NnhULzlxdDl4elMzdkZyTU9mN3lYQT09

ウェビナーID:827 7553 7116

パスコード: 050519

② 上記のミーティングパスコードを入力して参加する。 (当日は 13:45 以降接続可能になります。)

※詳しくは同封の「zoomウェビナーによる視聴方法」をご覧ください。

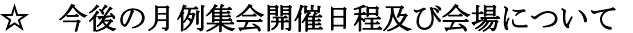

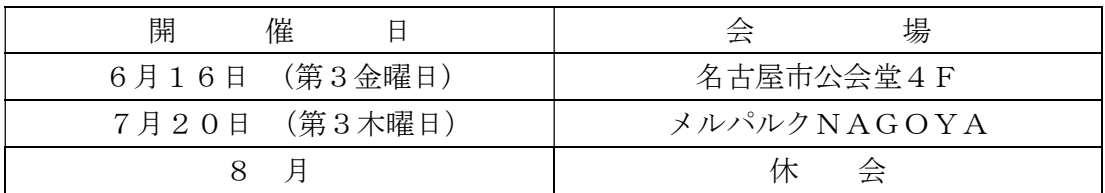

\*6月 1日は名古屋観光ホテルにて幹事会を予定しております。

\*7月20日は月例集会終了後、夏季懇話会の開催を予定しております。

### ☆ 支部ホームページ

支部ホームページをリニューアルしました。会員ページへのアクセス方法が変わりました のでご注意ください。ご不明な点がございましたら、事務局までお尋ねください。 支部ホームページアドレス https://www.showa-z.com/ 会員専用ページには、新たにユーザー名が必要となります。パスワードは変更ありません。 ユーザー名とパスワードは以下の通りです。

$$
22 - \n\overrightarrow{F - A} \quad \text{showa} \quad \overrightarrow{P} \land \overrightarrow{P} \quad \text{showa60} \quad (\text{#A})
$$

### ☆ メール配信システムへのメールアドレスの登録のお願い

 本会からの「メール配信システム」が本格的に運用開始され、ここからしか発信されな い情報が増えております。また、支部からの情報発信も行っております。

## なお、既報のとおり、令和 4 年 6 月から、この月例案内について、メール配信システムを 利用して配信しております。

会員の皆様には情報が得られないことによる不利益を被らないよう、まだ未登録の会員の 方は、メールアドレスの登録手続きを行っていただきますようお願いします。

 メールアドレスの登録については、①名古屋税理士協同組合ホームページの組合員ペー ジにある「名古屋税理士協同組合 メール配信システム」よりご自身で行っていただく か、②メールに氏名・登録番号・メールアドレスを記載して昭和支部に送信してくださ い。

(昭和支部メールアドレス nazeshwa@xb3.so-net.ne.jp )

### ☆ 会員の異動 (3/16~4/15)

【入会者】

《開業税理士》 昭 和15班 梁 瀬 慶 一 昭和区藤成通4-4 Fujinari Rise102 TEL 990-1575 名古屋東支部より 《所属税理士》 瑞 穂 4班 田 中 裕 之 瑞穂区上坂町 2-9 浦山観道税理士事務所  $\text{TE}$  884-5601 【会員区分変更】 《本店所属税理士→開業税理士》 日 進 4班 西 崎 恵 理 日進市折戸町枯木21-105 HANAYASHIKI 10E号室  $\text{It}$  0561-76-4384 《所属税理士→開業税理士》 瑞 穂 1班 若 月 賢 二 瑞穂区駒場町6-7-5 TEL  $841 - 7366$ 

《開業税理士→所属税理士》 瑞 穂 1班 若 月 康 代 瑞穂区駒場町6-7-5 若月賢二税理士事務所  $\mbox{E}$  841-7366

【事務所所在地変更】

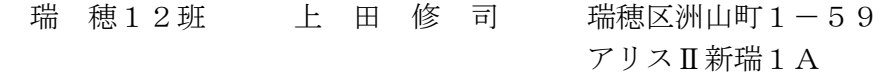

### 【退会者】

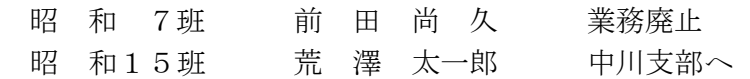

# 1. 200m ウェビナーによる視聴方法

【事前準備】

事前にPC・タブレット・スマートフォン等で『ZOOM Cloud Meetings』アプリケーショ ンをインストールする。

( 設定方法についてはこちら https://www.meizei.or.jp/information/p503/ )

【支部例会・月例研修会当日の操作】

- Zoom アプリケーションから参加する方法
	- (1)アプリケーションを開き、「ミーティングに参加する」をクリックする。
	- (2)「支部例会・月例研修会のお知らせ」(郵送書面または電子メール)に掲載されて いる 11 桁のウェビナーID および氏名を入力し、参加をクリックする。
	- (3)ミーティングパスコードを入力して参加する。 (機種によってはメールアドレス の入力が必要となる場合があります。)
- 電子メールのリンクから参加する方法
	- (1) 電子メールにて送付された「支部例会・月例研修会のお知らせ」に記載されてい る視聴方法欄の URL をクリックする。
	- (2)ミーティングパスコードを入力して参加する。 (機種によってはメールアドレス の入力が必要となる場合があります。)

なお、支部例会や月例研修会の資料については、名古屋税理士会 昭和支部 HP の Members において、当日開催時間までにアップします。

- 2.視聴後の受講時間の登録方法
	- (1)視聴終了後に、「研修受講管理システム」へログインする。
	- (2)「研修一覧」をクリック。
	- (3)「マルチメディア研修(当会)」をクリックする。
	- (4)研修会タイトル等を確認した後、視聴した研修会の「申請」をクリックする。
	- (5)「受講日」欄、「研修会確認コード」欄を入力して、「登録確認」をクリックする。
	- (6)「登録」をクリックする。
	- (7)「はい」をクリックする。
	- (8)「閉じる」をクリックする。

なお、登録ができているかの確認方法については、「年度別受講記録」から「対象年度」 を選んだ後、『研修の受講記録兼受講時間算入の届出書』(PDF)を出力するか、もしくは、 「受講履歴」に、当該研修が掲載されていれば、登録が完了しております。

名古屋税理士会 昭和支部